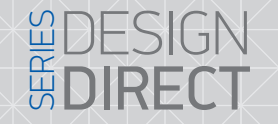

 $XS-07M$ 

7" видеодомофон с сенсорным экраном

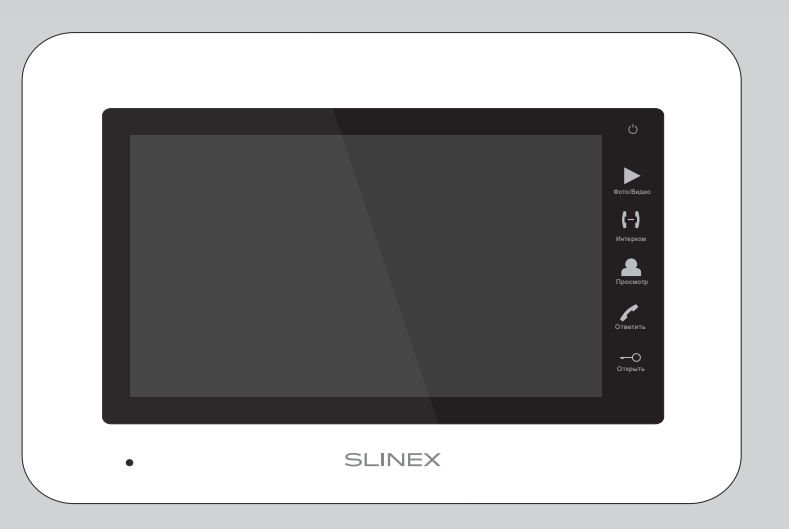

Инструкция по эксплуатации

Спасибо за выбор нашего оборудования

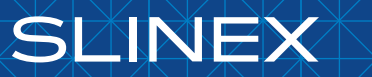

{ Design. Unique. Innovation }

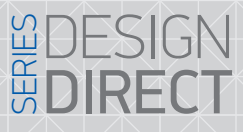

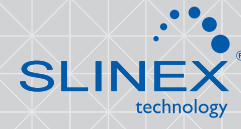

#### Указания по безопасности

Прочтите и сохраните эту инструкцию.

Все работы, связанные с установкой данного продукта, должен выполнять квалифицированный специалист.

Соблюдайте температурный режим, используйте прибор при температуре от –10 ˚C до +55 ˚C.

Устанавливать устройство следует на поверхностях не склонных к вибрациям или ударным нагрузкам.

Устанавливайте устройство вдали от открытых источников тепла, таких как радиаторы, обогреватели и печи.

Допускается установка устройства вблизи других устройств бытовой электроники, если температура окружающей среды не выходит за границы вышеупомянутых температур.

Устройство должно быть защищено от погодных воздействий, таких как прямой солнечный свет, вода (дождь) или снег.

Не используйте агрессивные или абразивные моющие средства для чистки корпуса прибора. Используйте мягкую увлажненную ткань или салфетку для удаления трудных загрязнений.

Не перегружайте розетки и удлинители по мощности, т.к. это может привести к пожару или поражению электрическим током.

#### Защита окружающей среды

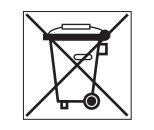

Если вы видите этот символ на продукте, не выбрасывайте его с промышленными или пищевыми отходами. В некоторых регионах созданы системы для сбора и утилизации электронного оборудования. Свяжитесь с местными органами власти для получения информации об утилизации для вашего региона.

#### Авторские права и ограничение ответственности

Все права защищены. Никакая часть данной публикации не может быть воспроизведена в любой форме и любыми средствами, переведена на другой язык, переписана, переделана в любой другой форме, хранится в поисковой системе или передаваться любыми средствами, включая электронные или механические.

Запрещена запись или ксерокопирование без предварительного письменного разрешения владельца.

#### Внимание!

В связи с постоянным проведением модернизаций и улучшения функциональности оборудования, внешний вид, технические характеристики и функциональность могут быть изменены без предварительного уведомления.

Данное руководство пользователя может содержать неточности или опечатки. Производитель оставляет за собой право вносить изменения к информации, содержащейся в данном руководстве, а также к комплектации и/или общему описанию изделия.

#### Содержание

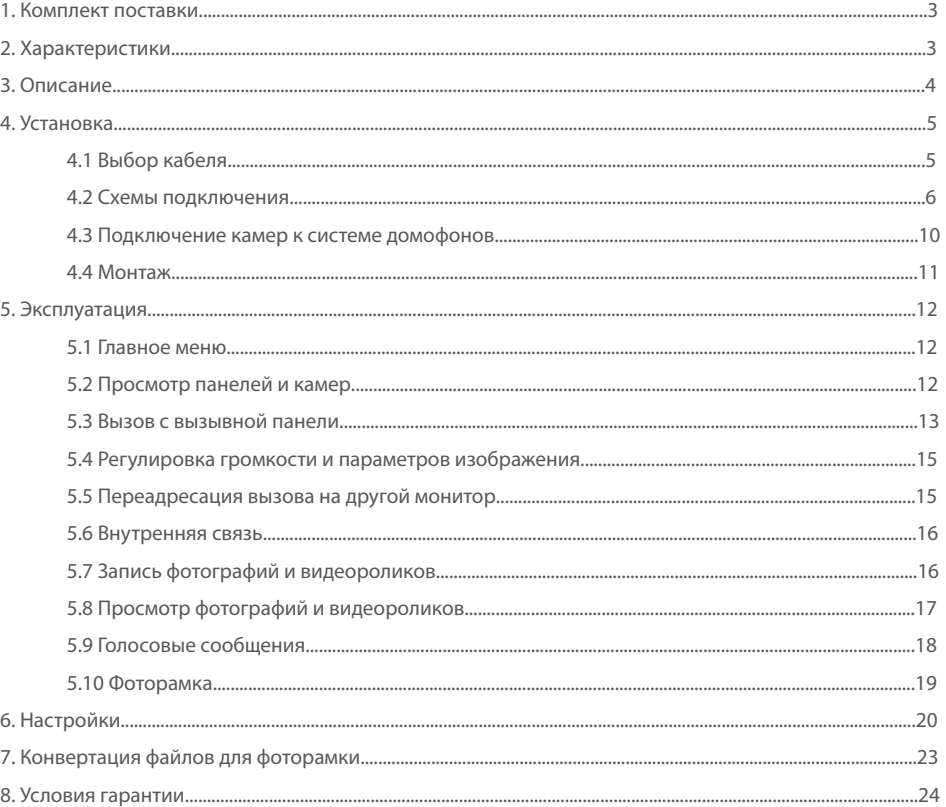

# {Design. Unique. Innovation} and the series of the SERIES ON

### 1. Комплект поставки

Домофон XS-07M − 1 шт. Кронштейн для крепления на стену − 1 шт. Провода для подключения − 3 шт. Комплект саморезов и дюбелей для монтажа − 1 компл. Инструкция по эксплуатации − 1 шт.

### 2. Характеристики

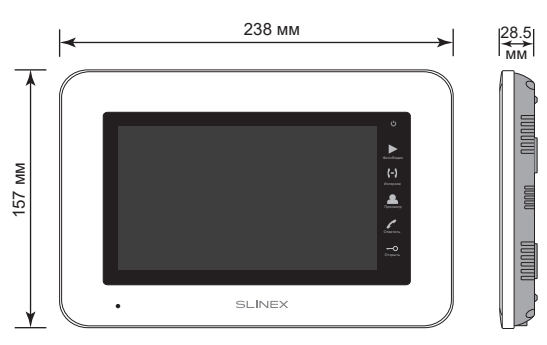

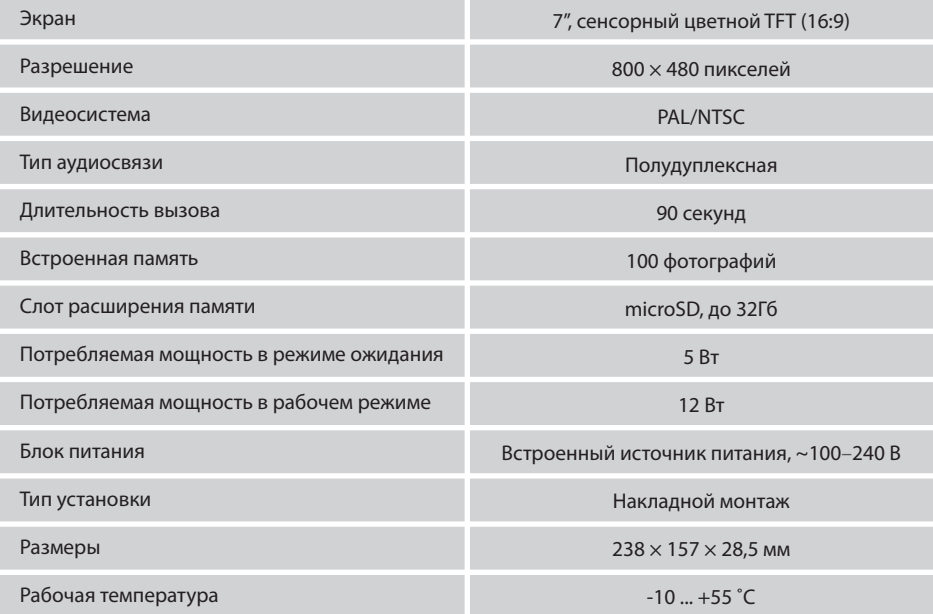

### 3. Описание

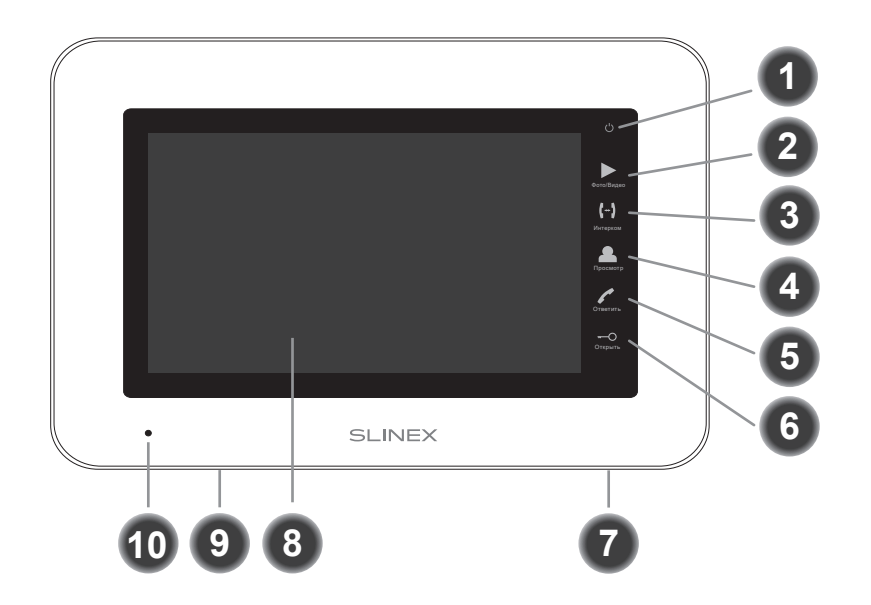

**SLINEX** 

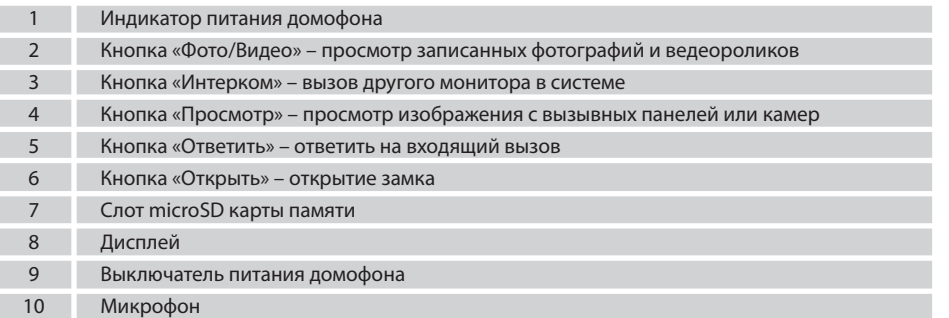

# {Design. Unique. Innovation}

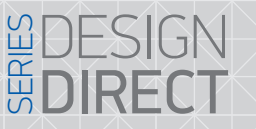

# **SLINEX**

#### 4. Установка

#### 4.1 Выбор кабеля

Перед подключением данного устройства обязательно отключите его питание, а также питание всех сопряженных устройств, если таковые имеются.

Тип используемого кабеля определяется в зависимости от расстояния между домофоном и вызывной панелью. Можно использовать следующие типы кабелей:

а) Неэкранированный или экранированный 4-х жильный кабель:

- расстояние до 25 метров неэкранированный кабель сечением 0,22 мм<sup>2</sup> каждая жила;
- $\cdot$  расстояние от 25 до 50 метров неэкранированный кабель сечением 0,41 мм<sup>2</sup> каждая жила;
- расстояние от 50 до 80 метров экранированный кабель сечением 0,75 мм<sup>2</sup> каждая жила.

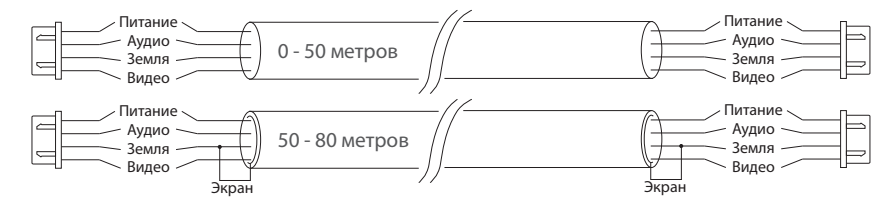

б) Если длина линии составляет от 80 до 100 метров, то нужно использовать неэкранированный 3-х жильный кабель с сечением 0,75 мм<sup>2</sup> каждая жила и коаксиальный кабель типа RG-59 или RG-6 для передачи видеосигнала:

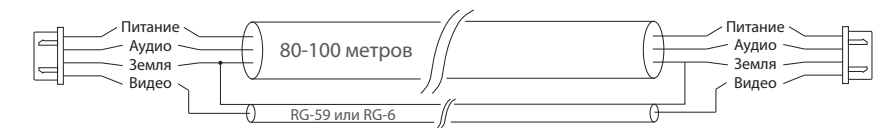

в) Неэкранированная или экранированная витая пара (использование витой пары не рекомендуется):

• расстояние до 25 метров - неэкранированная витая пара;

• расстояние от 25 до 50 метров - экранированная витая пара.

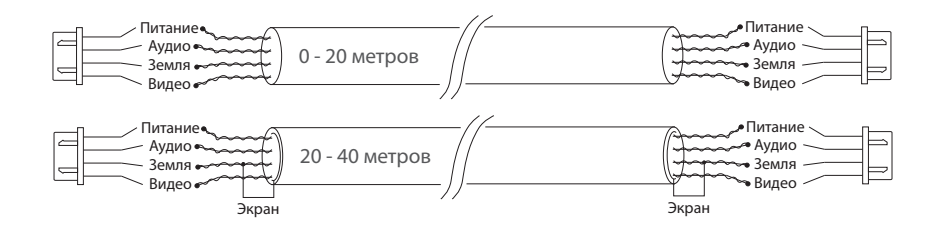

#### 4.2 Схемы подключения

Схема 1. Подключение вызывных панелей и трубки к домофону XS-07M.

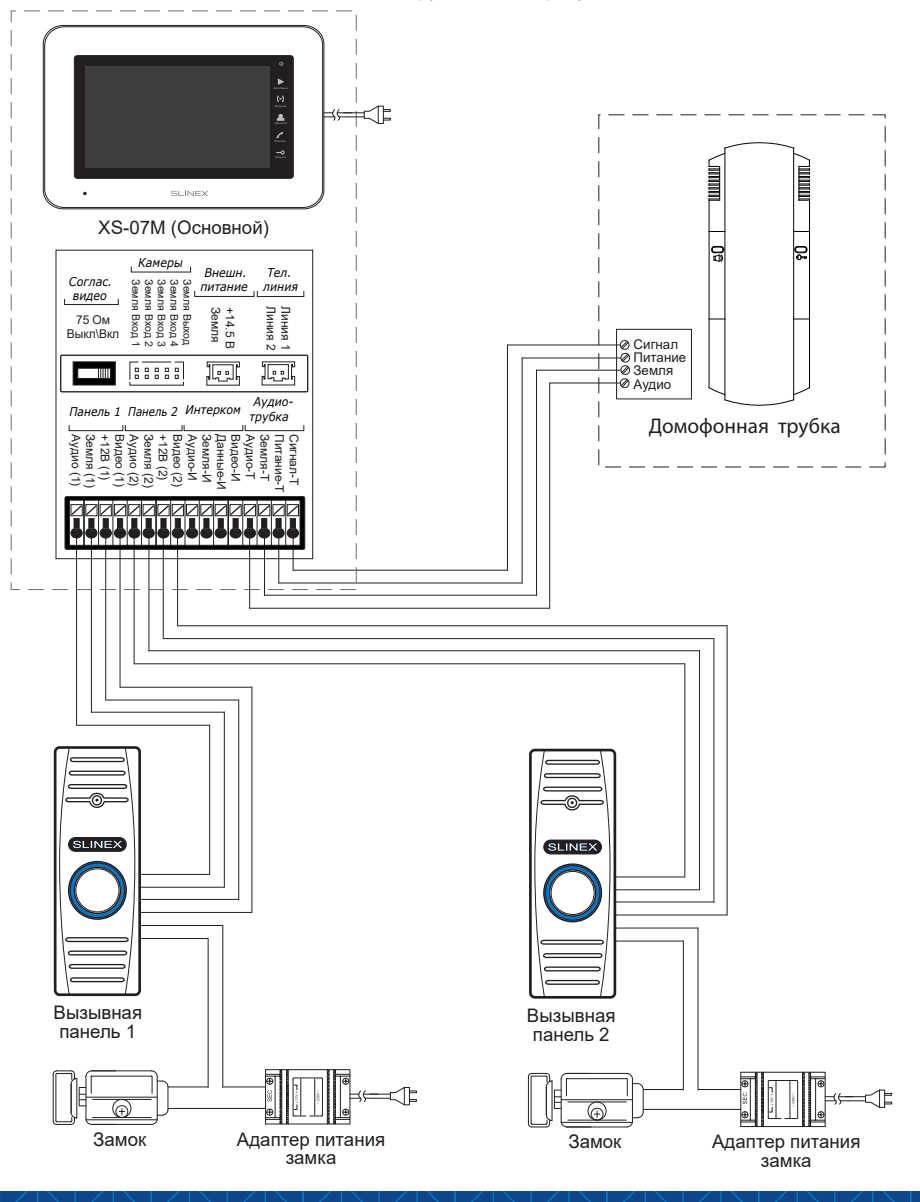

DIRECT

# **SLINEX**

Схема 2. Подключение видеокамер и телевизора к домофону XS-07M

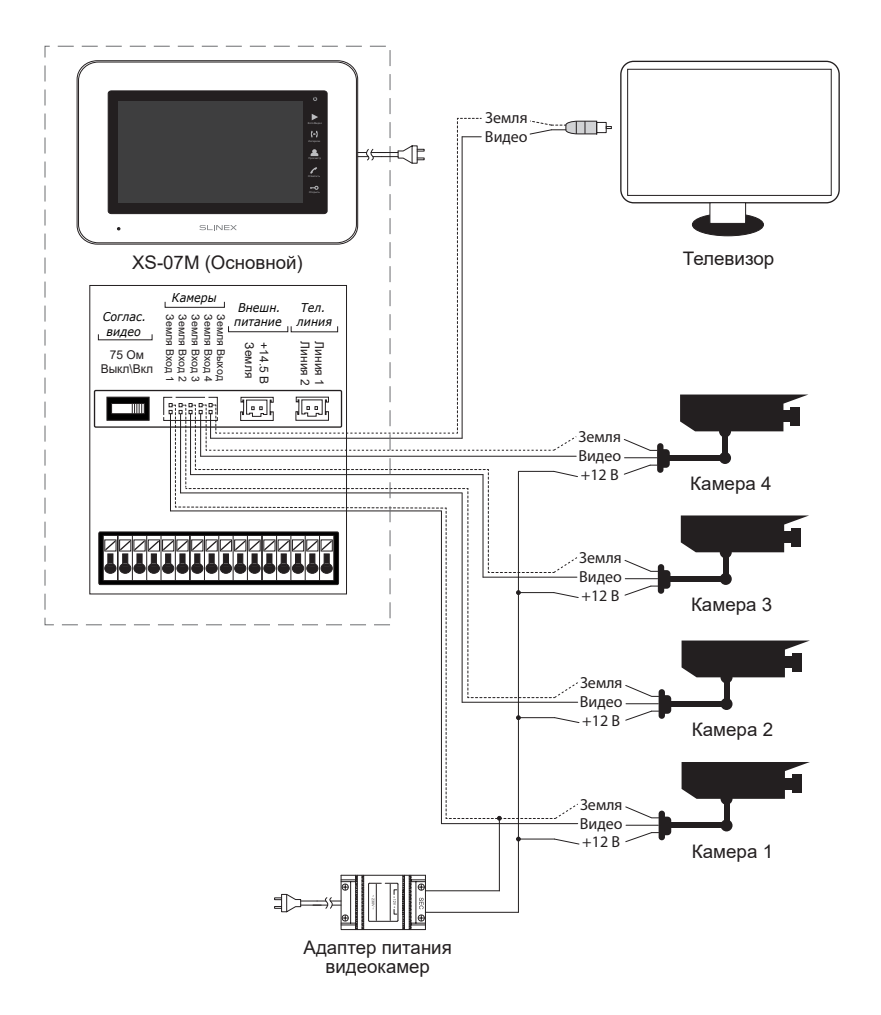

Схема 3. Подключение системы домофонов XS-07M в режиме CCTV1 – камеры могут быть подключены к любому монитору в системе. При этом просмотр камер возможен только на мониторе, к которому они подключены.

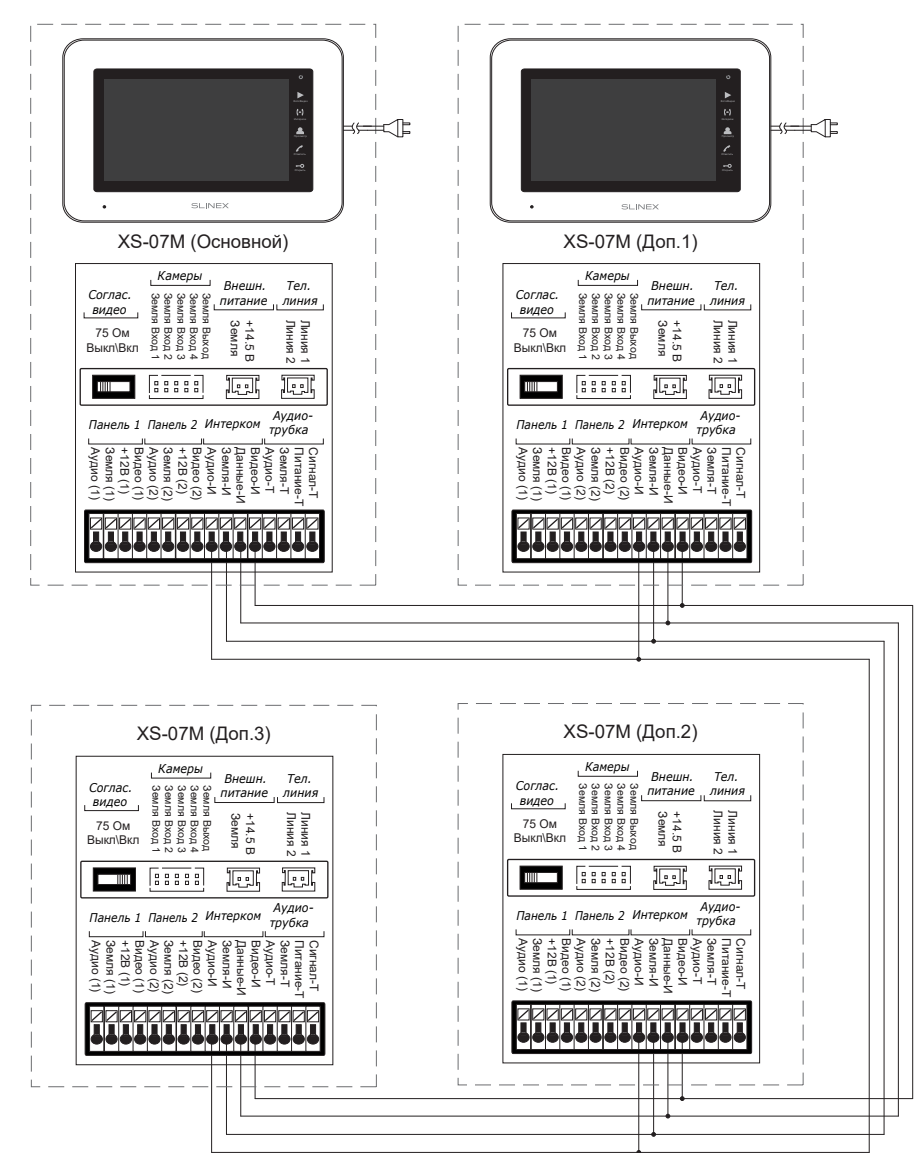

## { Design. Unique. Innovation }

Схема 4. Подключение системы домофонов XS-07M в режиме CCTV2 – камеры подключаются только к «Основному» монитору. При этом просмотр камер возможен с любого монитора в системе.

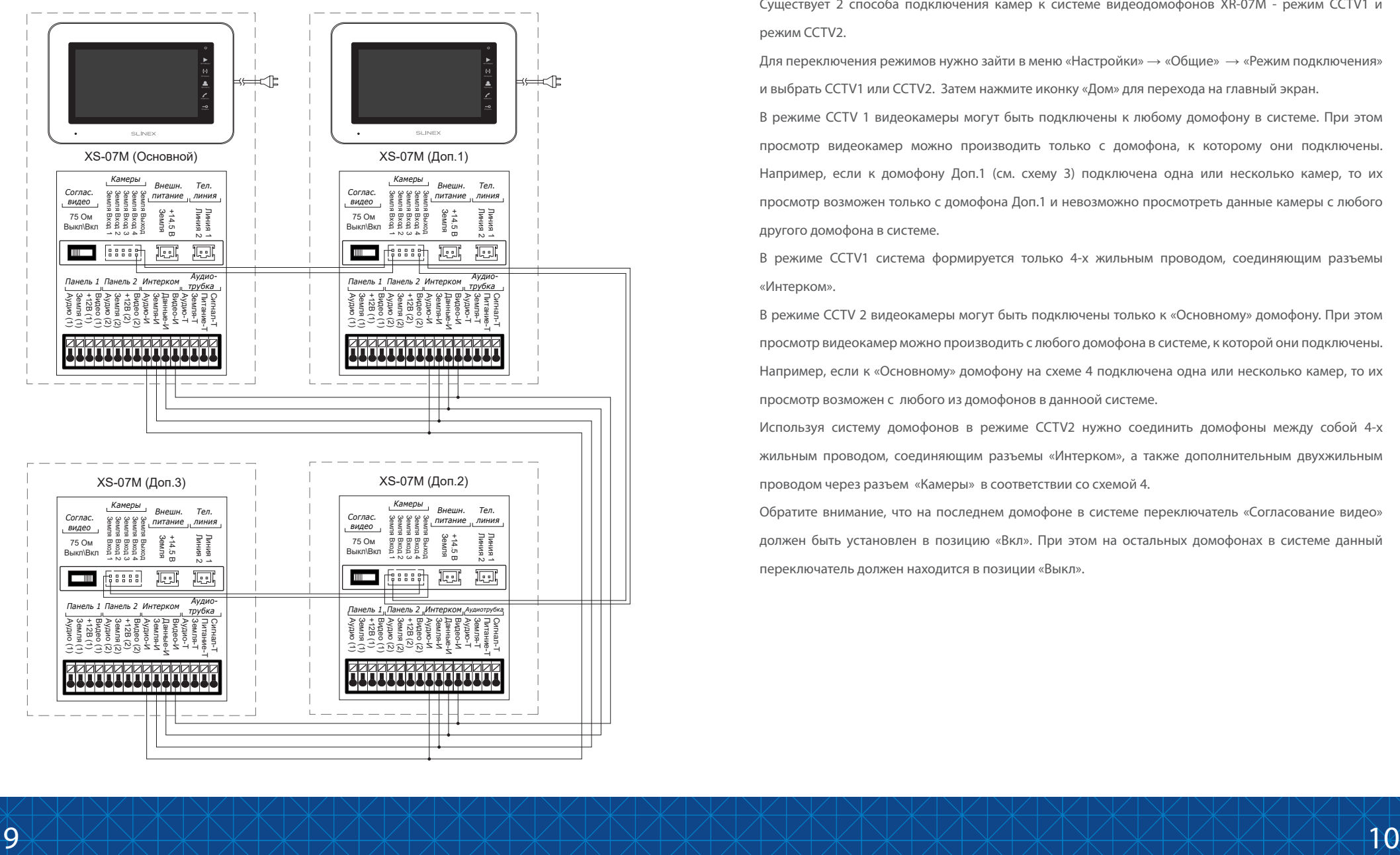

# DIRECT

## **SLINEX**

#### 4.3 Подключение камер к системе домофонов

Существует 2 способа подключения камер к системе видеодомофонов XR-07M - режим CCTV1 и режим CCTV2.

Для переключения режимов нужно зайти в меню «Настройки» → «Общие» → «Режим подключения» и выбрать CCTV1 или CCTV2. Затем нажмите иконку «Дом» для перехода на главный экран.

В режиме CCTV 1 видеокамеры могут быть подключены к любому домофону в системе. При этом просмотр видеокамер можно производить только с домофона, к которому они подключены. Например, если к домофону Доп.1 (см. схему 3) подключена одна или несколько камер, то их просмотр возможен только с домофона Доп.1 и невозможно просмотреть данные камеры с любого другого домофона в системе.

В режиме CCTV1 система формируется только 4-х жильным проводом, соединяющим разъемы «Интерком».

В режиме CCTV 2 видеокамеры могут быть подключены только к «Основному» домофону. При этом просмотр видеокамер можно производить с любого домофона в системе, к которой они подключены. Например, если к «Основному» домофону на схеме 4 подключена одна или несколько камер, то их просмотр возможен с любого из домофонов в данноой системе.

Используя систему домофонов в режиме CCTV2 нужно соединить домофоны между собой 4-х жильным проводом, соединяющим разъемы «Интерком», а также дополнительным двухжильным проводом через разъем «Камеры» в соответствии со схемой 4.

Обратите внимание, что на последнем домофоне в системе переключатель «Согласование видео» должен быть установлен в позицию «Вкл». При этом на остальных домофонах в системе данный переключатель должен находится в позиции «Выкл».

## {Design. Unique. Innovation }

#### 4.4 Монтаж

1) Расположите кронштейн домофона в месте предполагаемого монтажа, на высоте 150-160 см от

#### пола.

2) Разметьте и просверлите 4 отверстия в стене.

3) Поместите в отверстия пластиковые дюбеля из комплекта поставки.

4) Зафиксируйтке кронштейн домофона на стене с помощью саморезов.

5) Подключите коммуникационные провода на задней панели домофона и зафиксируйте домофон на

#### кронштейне.

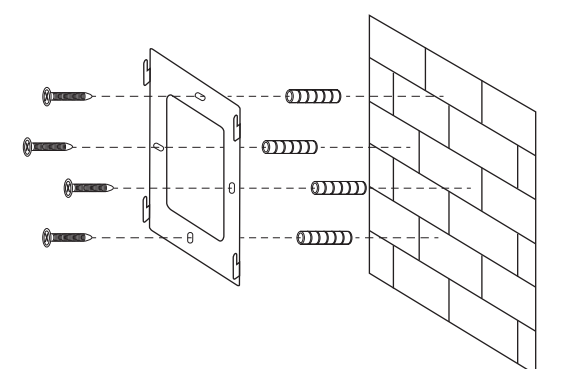

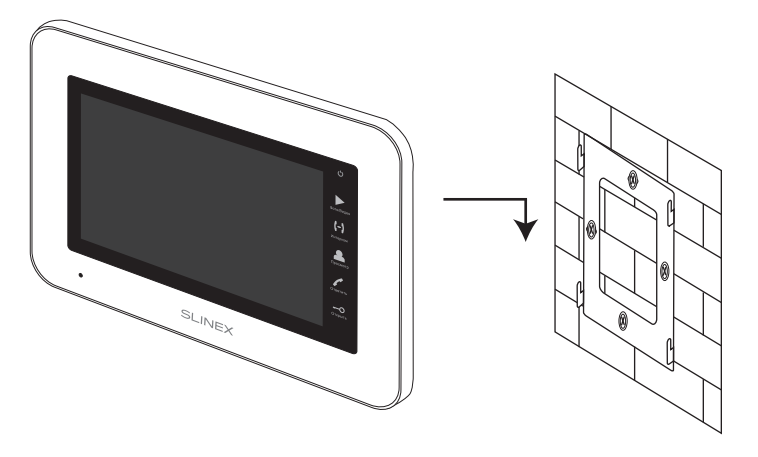

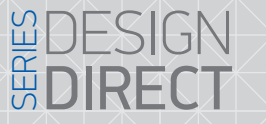

### 5. Эксплуатация

#### 5.1 Главное меню

На рисунке изображен вид главного меню домофона. Вход в главное меню из режима ожидания осуществляется касанием в любом месте экрана.

**SI INFX** 

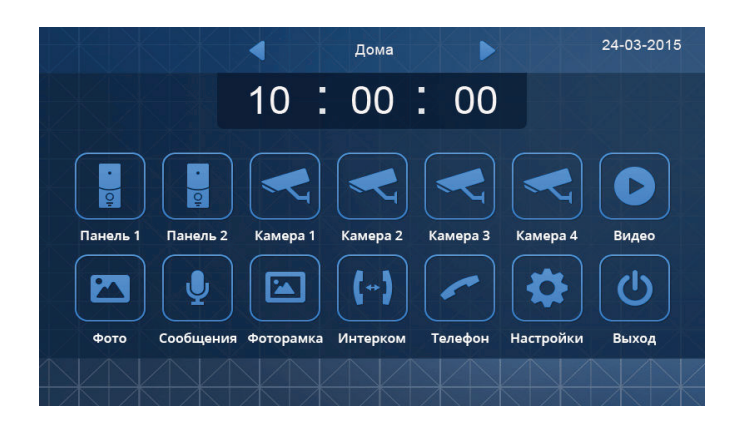

В верхней части экрана находятся стрелки выбора профиля работы домофона: «Дома», «Вне дома» и «Не беспокоить».

«Дома» – обычный режим работы домофона, в котором включены все звуковые оповещения. «Вне дома» – в случае входящего вызова включается голосовой автоответчик. Чтобы записать сообщение для атоответчика см. пункт инструкции «Голосовая почта» на странице . «Не беспокоить» – отключает звуковое оповещение о входящих вызовах.

#### *Примечание:*

*Функция «Телефон» (переадресация входящего вызова через телефонную линию) не доступна для данной модели домофона.*

#### 5.2 Просмотр панелей и камер

В главном меню нажмите кнопку «Панель 1», «Панель 2», «Камера 1», «Камера 2», «Камера 3» или «Камера 4» для просмотра соответствующего источника видеосигнала.

## {Design. Unique. Innovation }

# **WDES**<br>**MDIRE**

#### 5.3 Вызов с вызывной панели

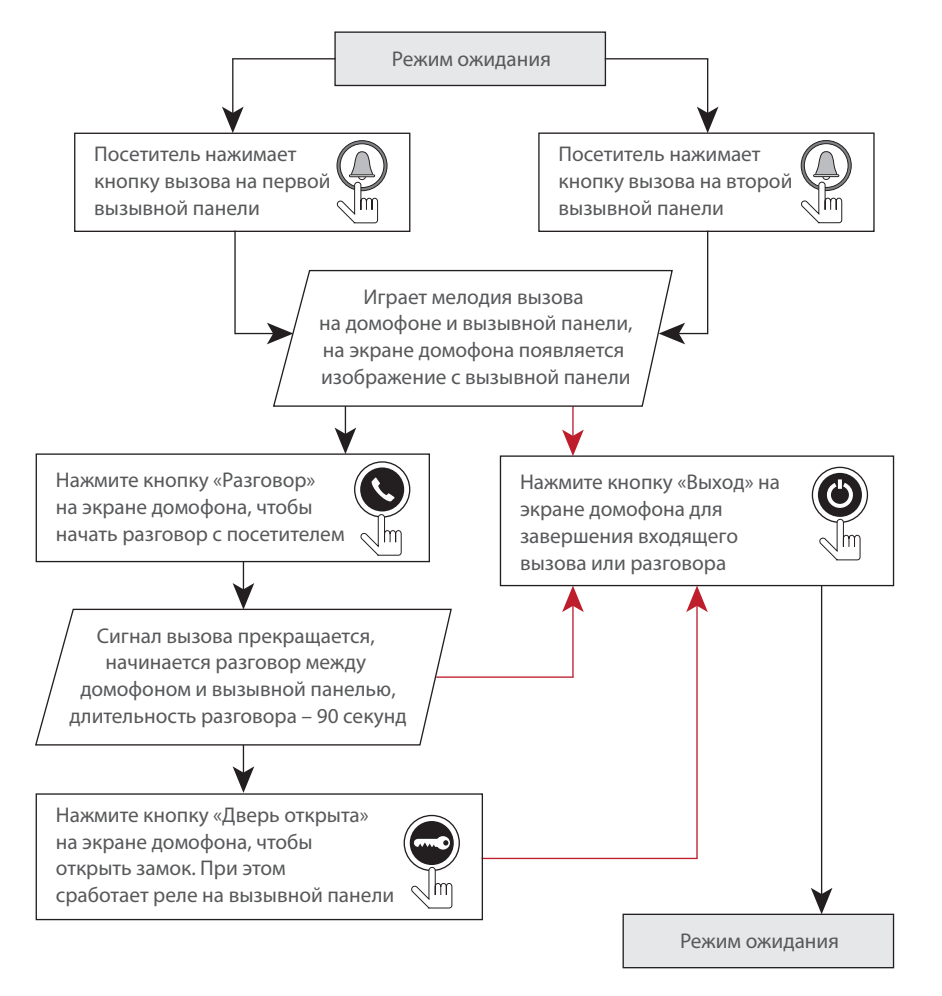

#### *Примечание:*

*Домофон автоматически перейдет в режим ожидания, если вы не ответили на входящий вызов в течении 90 секунд;*

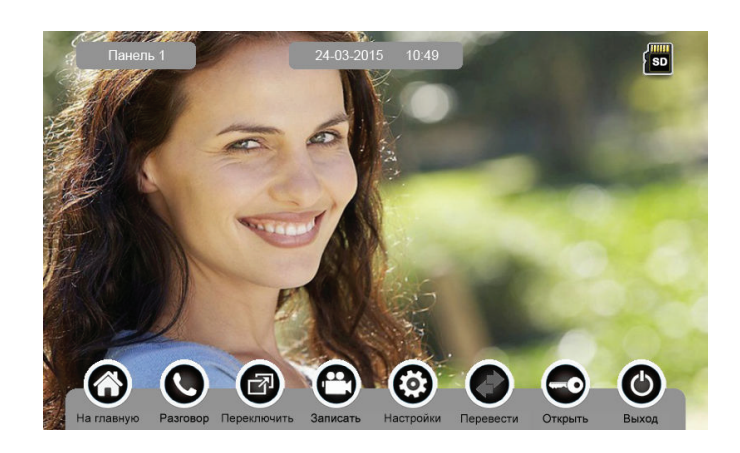

**SLINFX** 

Кнопки в нижней части экрана вызова имеют следующее назначение:

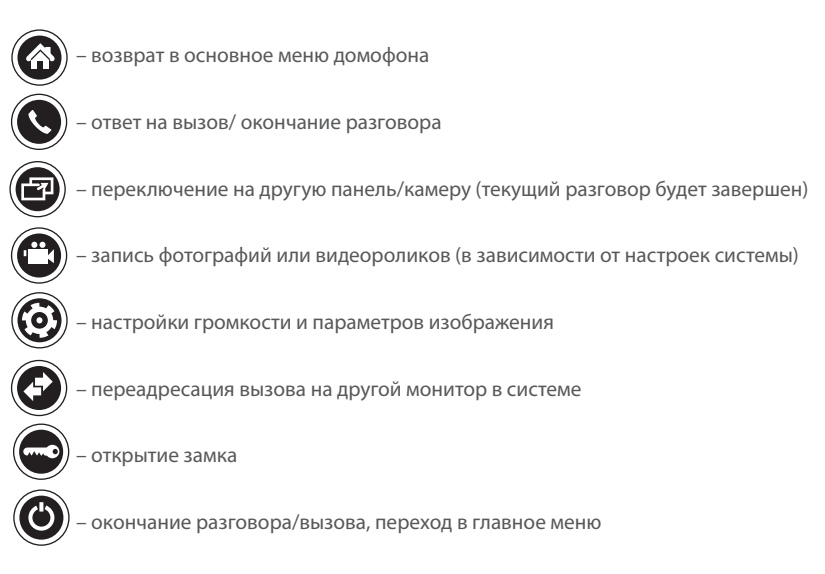

## { Design. Unique. Innovation }

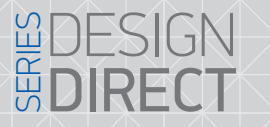

# **SLINEX**

5.4 Регулировка громкости разговора и параметров изображения

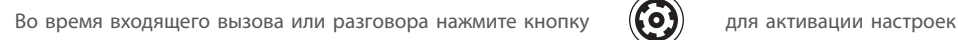

громкости и параметров изображения, таких как яркость, контрастность и насыщенность:

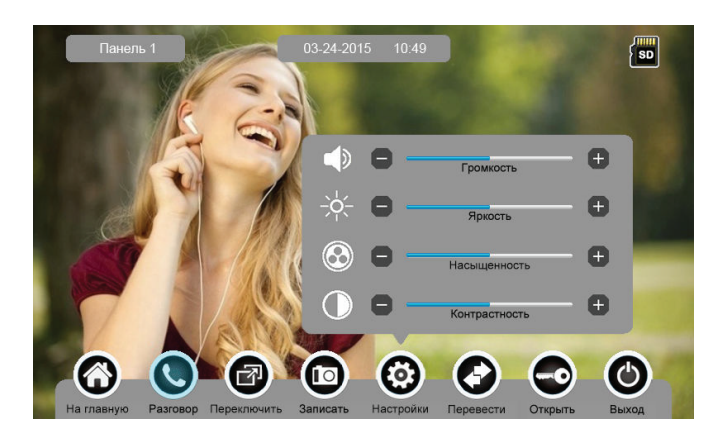

5.5 Переадресация вызова на другой монитор

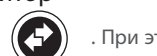

Для переадресации входящего вызова нажмите кнопку ( $\left( \frac{1}{2} \right)$ ). При этом появится выпадающее меню, в котором можно выбрать монитор для переадресации:

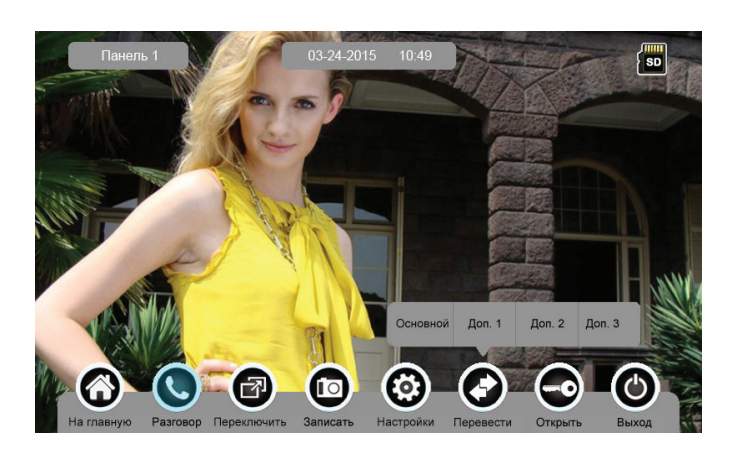

#### 5.6 Внутренняя связь

В главном меню домофона нажмите иконку «Интерком». При этом появится следующий экран:

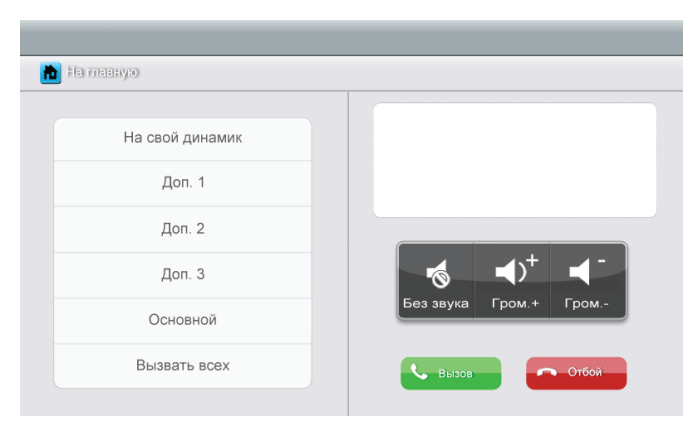

В левой части экрана выберите монитор, на который хотите позвонить и затем нажмите кнопку «Вызов».

Для разговора с отдельным монитором в системе выберите пункт «Доп.1», «Доп.2», «Доп.3» или «Основной».

Если нужно сделать вызов на все мониторы в системе, выберите пункт «Вызвать всех».

Для того, чтобы сделать объявление по громкой связи, выберите пункт «На свой динамик». Также во время разговора можно отключить звук с помощью кнопки «Без звука», либо

отрегулировать громкость с помощью иконок «Гром.+» или «Гром.-»

#### 5.7 Запись фотографий и видеороликов

Домофон может записывать видеоролики и фотографии, если установлена microSD карта. Если SD карта отсутствует, то во внутреннюю память домофона записываются только фотографии.

Для записи вручную, во время разговора или просмотра панели либо камеры, нажмите кнопку

«Записать» на нижней панели инструментов.

Максимальная емкость памяти при наличии microSD карты:

1024 фотснимка и 128 видеороликов.

Емкость встроенной памяти: 100 фотоснимков.

После заполнения памяти домофон начинает стирать старые фотоснимки и видеоролики и зписывать поверх них новые.

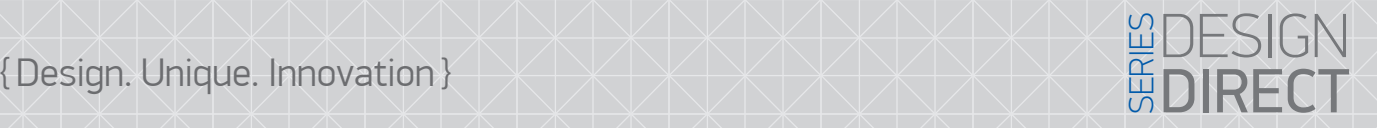

# **SLINFX**

#### 5.8 Просмотр фографий и видеороликов

Для просмотра фотографий или видеороликов нажмиете кнопку «Фото» или «Видео» в главном меню домофона. Во время просмотра на экране отображается по 6 файлов. Выбранный файл отображается в белой рамке.

Назначение кнопок на экране просмотра видеороликов/фотографий:

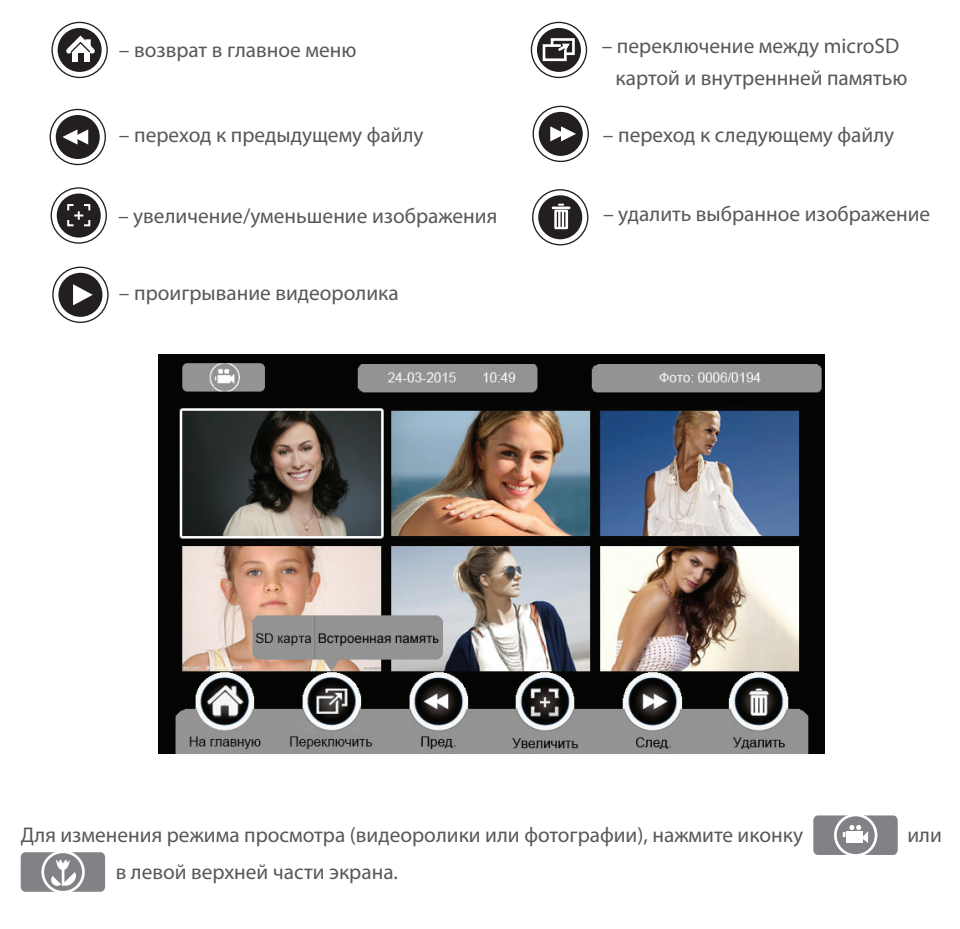

#### 5.9 Голосовые сообщения

Для записи аудиосообщения нажмите кнопку «Сообщения» в основном меню домофона. При этом появится следующий экран:

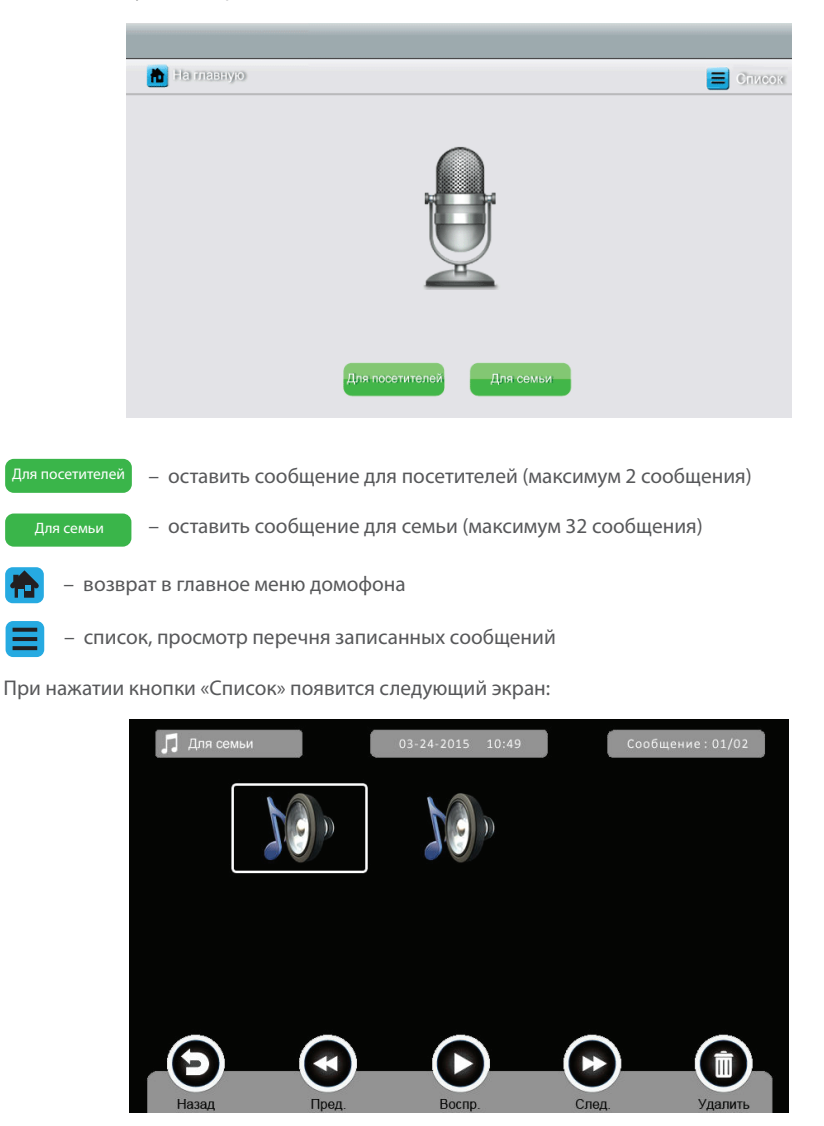

## {Design. Unique. Innovation}

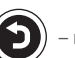

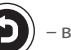

– возврат в главное меню

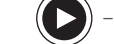

– проигрывание аудиосообщения

- переход к предыдущему файлу  $\left(\sum\right)$  – переход к следующему файлу

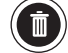

– удалить выбранное аудиосообщение

В верхнем левом углу экрана с помощью кнопок  $\Box$  Для посетителей и  $\Box$  Для семьи МОЖНО переклчаться между сообщениями для семьи или для посетителей.

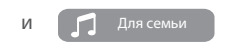

*Примечание:* 

*Функция голосовой почты работает только при наличии micro SD карты в слоте домофона. По окончании свободного места (2 сообщения для посетителей и 32 для семьи) старые аудиосообщения будут заменятся более новыми.* 

#### 5.10 Фоторамка

Чтобы запустить фоторамку, нажмите кнопку «Фоторамка» в главном меню домофона. При этом появится следующий экран:

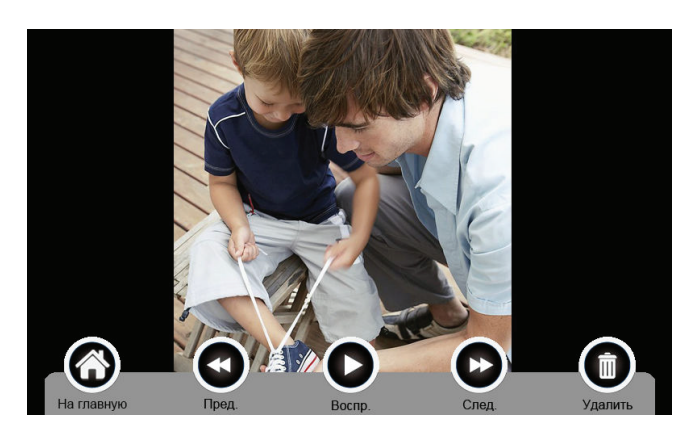

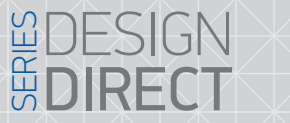

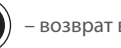

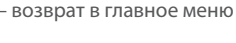

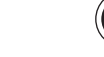

– проигрывание фотографий

**SLINEX** 

– переход к предыдущему файлу  $\left(\sum\right)$  – переход к следующему файлу

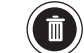

– удалить выбранную фотографию

*Примечание:* 

*В качестве фотографий для фоторамки должны использоваться файлы в специальном формате. Чтобы конвертировать фотографии в нужный формат, используйте специальную программу. Процесс конвертации описан на странице 23.*

### 6. Настройки

Нажмите кнопку «Настройки» в главном меню домофона, чтобы войти в меню настроек домофона. При этом появится следующий экран:

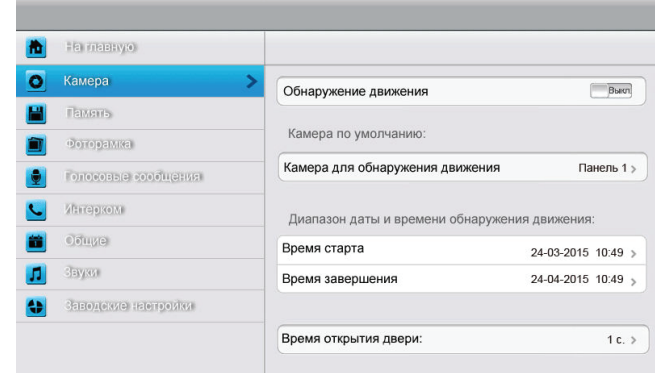

**На главную** – переход в главное меню

**Камера** – настройка записи по расписанию

**Память** – настройка записи фото или видео с вызывных панелей

**Фоторамка** – меню настроек фоторамки

**Голосовые сообщения**– меню настроек голосовой почты

**Интерком** – настройка адреса монитора в системе

**Общие** – настройки системного времени, языка и режима работы домофона

**Звуки** – настройка мелодий для панелей и интеркома, а также установка длительности вызова

**Заводские настройки** – сброс настроек сиситемы до заводских

# {Design. Unique. Innovation} New York New York Strategy & Series (GN)

#### Настройки → Камера

Меню настроек «Камера» включает в себя следующие пункты:

**Обнаружение движения** может быть включено или выключено – Вкл. / Выкл.

**Камера для обнаружения движения** – выбирается одна из камер: Панель 1 / Панель 2 / Камера 1 / Камера 2 / Камера 3 / Камекра 4, по которой будет производится мониторинг движения, а также запись.

**Время старта** и **Время завершения** определяет временной интервал, когда работает запись или происходит мониторинг при включенном детекторе движения. В случае обнаружения движения, домофон производит запись в течении 15 секунд. Если во время записи поступит входящий вызов или пользователь начнет просмотр панелей или камер, то запись будет остановлена.

**Время открытия двери** определяет временной интервал срабатывания реле открытия замка. Могут быть установлены следующие значения: 1с / 2с / 3с / Моментальное открытие. «Моментальное открытие» удерживает замок открытым до момента пока кнопка открытия замка не будет отпущена.

#### Настройки → Память

Меню настроек «Память» включает в себя следующие пункты:

**Автоматическая запись** может быть включена или выключена – Вкл. / Выкл. Для режима записи может быть выбрана только одна из опций – «Фотографии» либо «Видео» **Фотографии** – во время входящего вызова делается фотоснимок.

**Видео** – во время входящего вызова снимается видеоролик. Длительность роликов для записи видео во время входящего вызова может иметь следующие значения: 15с / 30с / 60с.

**Копировать / удалить фотографии или видео** – копирует файлы из внутренней памяти домофона на карту памяти или удаляет фото / видео с карты памяти.

**Форматировать карту/встроенную память** – очистить содержимое карты памяти или встроенной памяти домофона.

#### Настройки → Фоторамка

Меню настроек «Фоторамка» включает в себя следующие пункты:

**Выход после воспроизведения** – выход в главное меню после однократного просмотра всех фотографий.

**Выход после прекращения вручную** – беспрерывный просмотр фотографий до момента пока пользователь не выйдет из меню «Фоторамка» вручную.

#### Настройки → Голосовые сообщения

Меню настроек «Голосовые сообщения» включает в себя следующие пункты: **Голосовые сообщения для посетителей** – выбор одного из двух сообщений: Сообщение 1 / Сообщение 2, которое будет проигрываться в режиме «Вне дома» (смотрите страницу 12). **Удалить все сообщения для семьи / посетителей** – удаляет голосовые сообщения соответствующей группы.

SUNEY

#### Настройки → Интерком

Меню настроек «Интерком» включает в себя следующие пункты:

**Использовать интерком** – активирует возможность внутренних вызовов, может быть включен или выключен (Вкл. / Выкл.).

**Свой адрес интеркома** – определяет адрес монитора в системе, может иметь значения: Основной / Доп.1 / Доп.2 / Доп.3. Для правильной настройки адреса интеркома смотрите схему на странице 8.

#### Настройки → Общие

Меню настроек «Общие» включает в себя следующие пункты:

**Дата и время** – настройки текущей даты и времени.

**Режим подключения** – выбор схемы подключения камер к системе домофонов, может иметь значения CCTV1 или CCTV2. Для правильной настройки режима подключения смотрите пояснения на странице 10.

#### Настройки → Звуки

Меню настроек «Звуки» включает в себя следующие пункты:

**Звук при нажатии** – включение или выключение (Вкл. / Выкл.) звуков нажатия сенсорного экрана. **Мелодия звонка** – выбор одной из восьми мелодий для каждой из панелей (Панель 1 / Панель2), а также мелодии интеркома (Интерком).

**Время вызова** – выбор длительности входящего вызова. Могут быть установлены следующие значения: 10с / 20с / 30с.

#### Настройки → Заводские настройки

Меню настроек «Заводские настройки» дает возможность вернуть все настройки домофона к первоначальным значениям, установленным на фабрике.

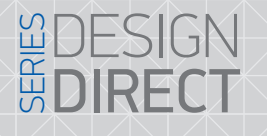

# SIINEX

#### 7. Конвертация файлов для фоторамки

Для того, чтобы использовать функцию фоторамки, домофону требуются изображения в JPG формате со специфическими параметрами. Для удобства конвертации изображений существует специальная программа PhotoManager, которую можно скачать на нашем сайте: www.slinex.com

После включения программы с помощью иконки **[2004]** выберите папку, в которой находятся изображения для фоторамки. Затем выберите нужные изображения с помощью двойного щелчка мыши по файлам в окне просмотра. После выбора файлов, нажмите иконку  $\Box$  для начала конвертации файлов.

Программа создаст дополнительную папку с именем «MarsJPG» внутри выбранной в начале папки. В папку «MarsJPG» будут помещены сконвертированные файлы.

Переименуйте папку «MarsJPG» в «PHOTO» и поместите ее в корень microSD карты, которая будет использоваться в домофоне.

Теперь можно использовать меню домофона «Фоторамка» для просмотра фотографий.

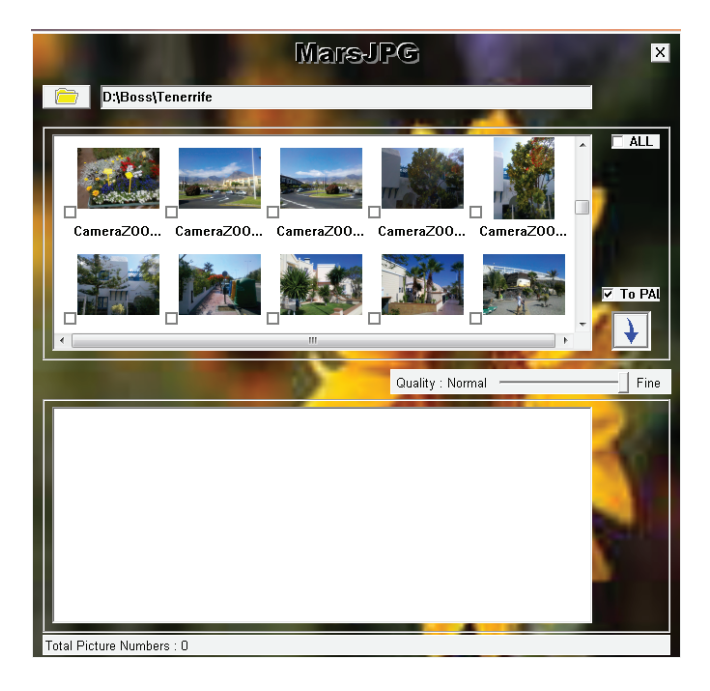

#### 8. Условия гарантии

Производитель гарантирует нормальное функционирование устройства/системы при соблюдении потребителем правил эксплуатации.

Согласно условий ограниченной гарантии, гарантия на данное изделие составляет 24 месяца с момента покупки устройства/системы.

Гарантийные обязательства дают право покупателю на гарантийный ремонт (возобновление работоспособности устройства) на протяжении указанного срока, в случаях когда работоспособность нарушена в результате заводского дефекта производителя и покупателем не нарушены условия хранения, транспортирования, установки и эксплуатации изделия.

Производитель не несет гарантийных обязательств, а оборудованию не предоставляется гарантийное обслуживание в следующих случаях:

- нарушения целостности или комплектности устройства/системы;
- нарушения правил установки или эксплуатации устройства/системы;

• при наличии механических повреждений, следов попадания вовнутрь устройства посторонних предметов, жидкостей, насекомых (живых и неживых организмов), пыли, грязи и т.п.;

• нарушения пломб, стикеров, серийных номеров производителя, наличии их механических повреждений, нанесении ущерба в результате нарочных или случайных (в случае незнания) действий потребителя;

• посторонних вмешательств при выполнении ремонтных работ самостоятельно или представителями других, не уполномоченных на это организаций;

• нанесения ущерба несоответствием электропитающих кабельных сетей требованиям технических стандартов, а также в случаях перепадов напряжения или аварии в электросетях.

Гарантийные обязательства производителя не включают его ответственность за соответствие товара личным требованиям и пожеланиям покупателя.

В случае отсутствия необходимых для ремонта запасных частей или комплектующих, производитель оставляет за собой право замены их аналогичными, без ухудшения эксплуатационных характеристик устройства. Согласованная с покупателем замена товара производится в случае, если товар не может быть отремонтирован. Данные гарантийные обязательства не распространяются на аксессуары, не входящие в комплект устройства, такие как аккумуляторы, внешние блоки питания, соединительные шнуры, разъемы и т.д., а также детали и части устройства, вышедшие из строя в результате естественного износа.